# **POS** 热敏打印机使用说明书

# (**SP-POS887**)

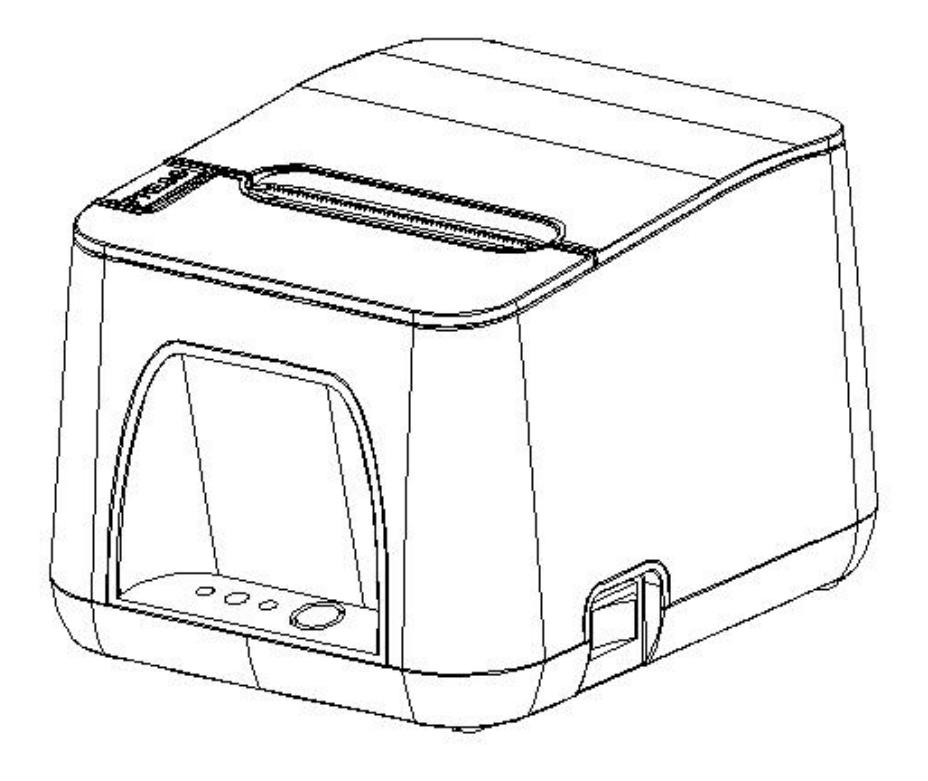

(**Ver 1.05**) 北京思普瑞特科技发展有限公司

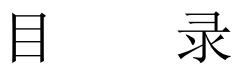

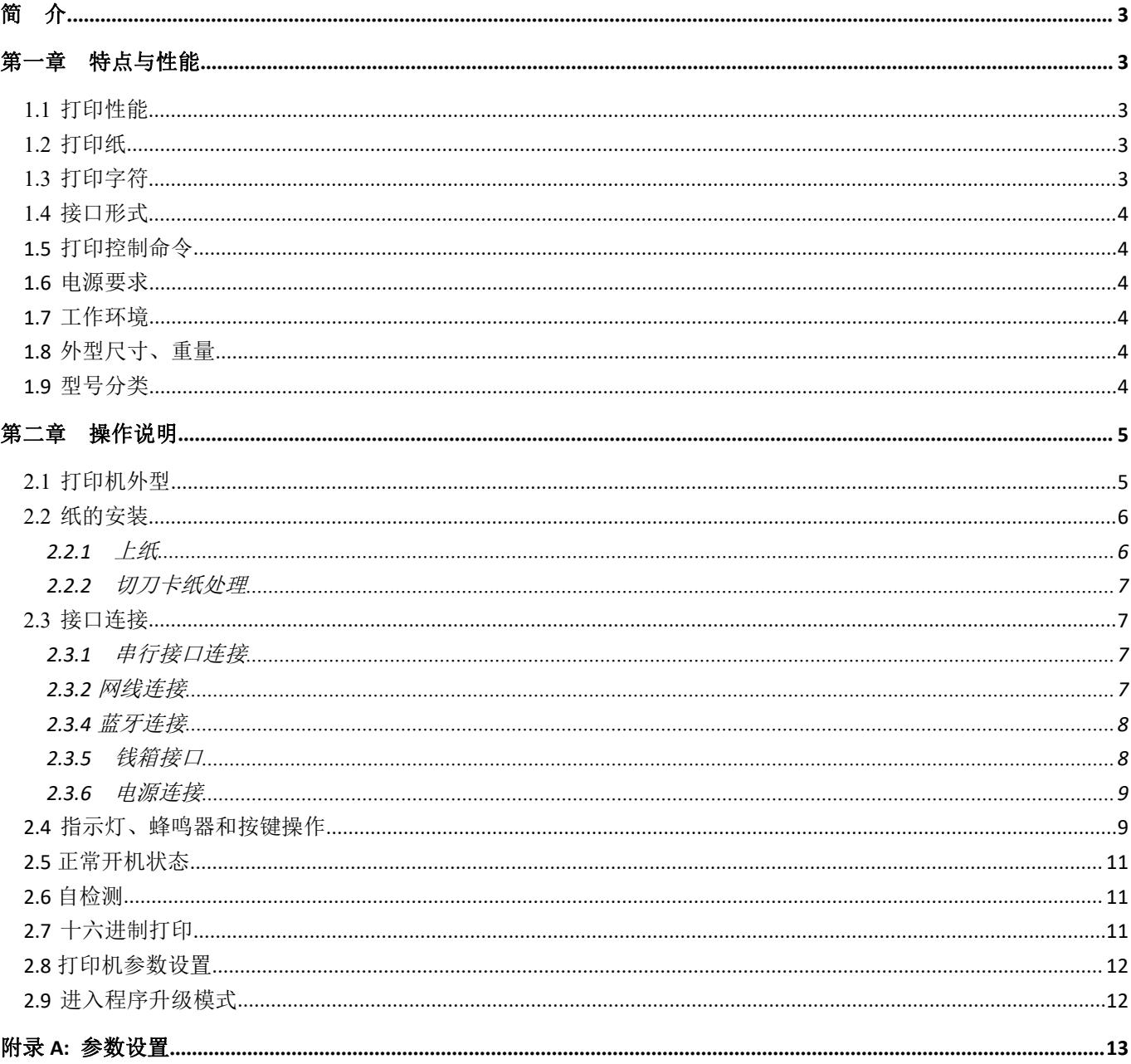

## <span id="page-2-0"></span>简 介

SP-POS887 打印机是一种新型行式热敏打印机,打印速度快、噪声低、可靠性好、打印质量高、无需色带, 免除了日常维护的烦恼。

SP-POS887 打印机体积小,操作简单,应用领域广泛,尤其适用于商业收款机、PC-POS、银行 POS 及各 类需要单据打印的商业领域。

## 声明 スコントリング しんしょう しんしょう しんしゃく しんしゃく しゅうしょく

此为 A 级产品。在生活环境中,该产品可能会造成无线电干扰。在这种 情况下,可能需要用户对干扰采取切实可行的措施。

## <span id="page-2-1"></span>第一章 特点与性能

## <span id="page-2-2"></span>**1.1** 打印性能

- 打印方法: 行式热敏打印
- 打印纸宽: 79.5±0.5mm、57.5±0.5mm
- 打印密度: 8 点/mm, 576 点/行
- 打印速度: 最大打印速度: 250mm / s (25%打印密度)
- 可靠性: (1)打印头寿命: 150km

使用条件:

- \* 打印 12 × 24 西文字符,每次打印 50 行,间歇重复打印。
- \* 使用指定热敏纸
	- (2)切刀寿命:1500,000 次。
	- (3)有效打印宽度:72mm

## <span id="page-2-3"></span>**1.2** 打印纸

● 热敏纸卷型号: TF50KS-E (Japan paper co.ltd)

AF50KS-E(JUJO THERMAL)

● 热敏纸卷: 纸张类型 ---------- 普通热敏纸 79.5x 80mm, 57.5x 80mm (最大)

- 内 径 ---------- ф13mm(最小)
- 纸 厚 ---------- 0.06mm~0.08mm

## <span id="page-2-4"></span>**1.3** 打印字符

- 西文字符集: 12×24 点,1.5(宽)×3.00(高)毫米
- 汉字: 24×24 点,3.00(宽)×3.00(高)毫米

## <span id="page-3-0"></span>**1.4** 接口形式

●RS-232C 串行接口:

DB9 插座(孔型),支持 XON/XOFF 和 DTR/DSR 规约。 波特率: 1200,2400,4800,9600,19200,38400,57600,115200bps 可调。 数据结构: 1 位起始位 + (7 或 8) 位数据位 + 1 位停止位。 校验:无校验或奇、偶校验可选。

●以太网接口:

标准以太网接口。

●USB 接口:

标准 USB 接口。

●蓝牙接口: 双模蓝牙接口或一拖多接口。 ●钱箱控制:

#### DC24V,1A,6 线 RJ-11 插座。

## <span id="page-3-1"></span>**1.5** 打印控制命令

●字符打印命令:支持 ANK 字符、自定义字符和汉字字符的倍宽、倍高打印,可调整字符行间距。

●点图打印命令:支持不同密度点图及下载图形打印。

●GS 条形码打印命令: 支持一维码: UPC-A、UPC-E、EAN-13、EAN-8、CODE39、ITF25、CODABAR、 CODE93、 CODE128;二维码 PDF417、QRCODE、DataMatrix 条码打印。

## <span id="page-3-2"></span>**1.6** 电源要求

●DC24V±10%, 1.5A, DC005-2.5 电源插座

## <span id="page-3-3"></span>**1.7** 工作环境

●操作温度:0℃~50℃ 操作相对湿度:10%~80% ●储存温度:-20℃~60℃ 储存相对湿度:10%~90%

## <span id="page-3-4"></span>**1.8** 外型尺寸、重量

●外形尺寸: 185 (L) mm×150 (W) mm×123 (H) mm ●重 量: 970g (不含纸卷)

## <span id="page-3-5"></span>**1.9** 型号分类

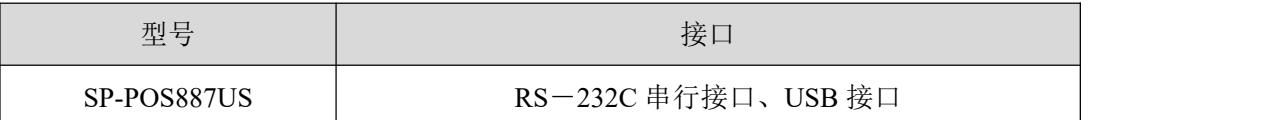

## **SPRT**®思普瑞特

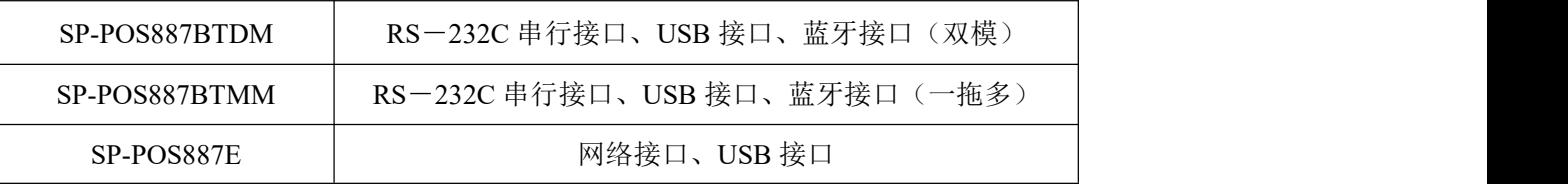

<span id="page-4-0"></span>第二章 操作说明

## <span id="page-4-1"></span>**2.1** 打印机外型

打印机各部分名称见图 2-1

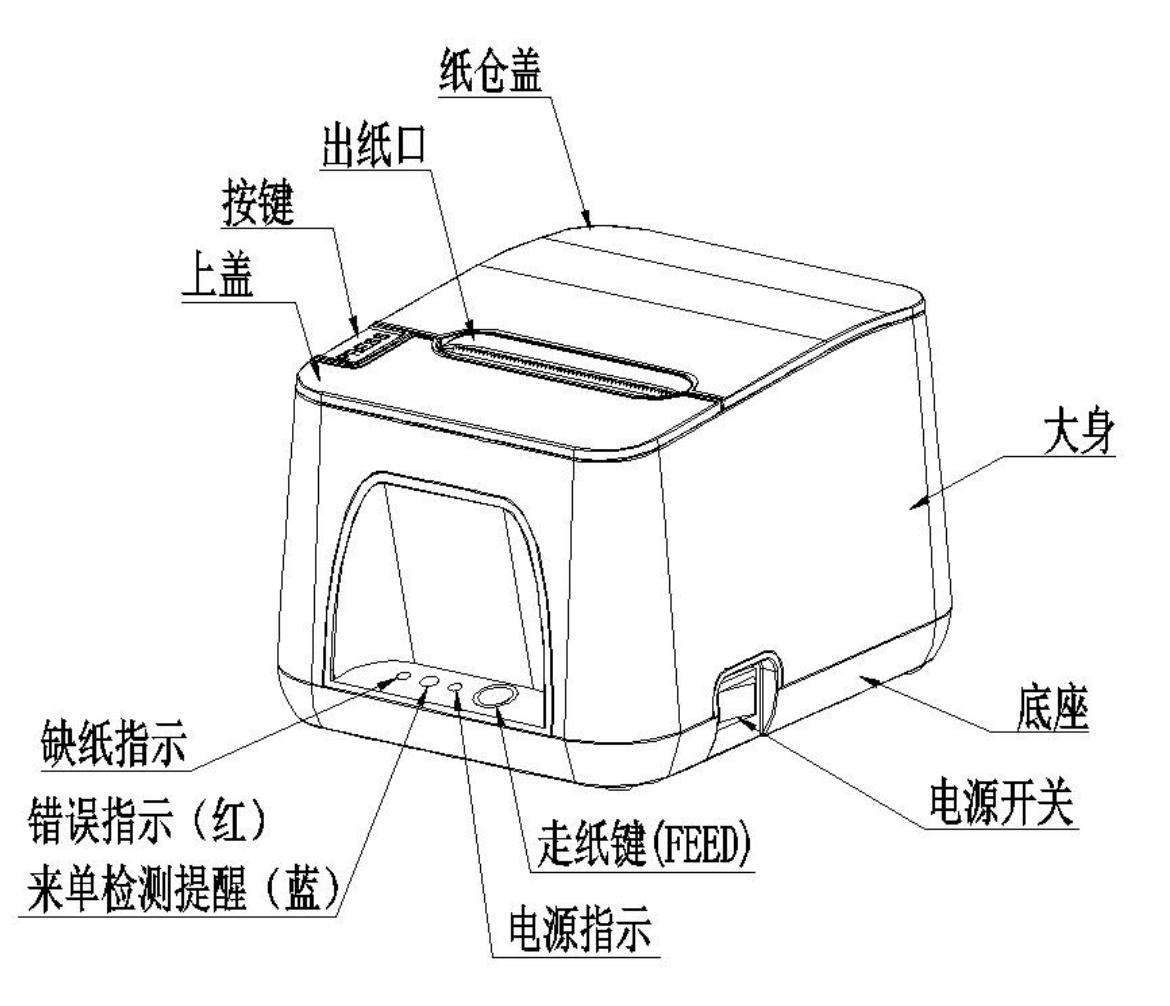

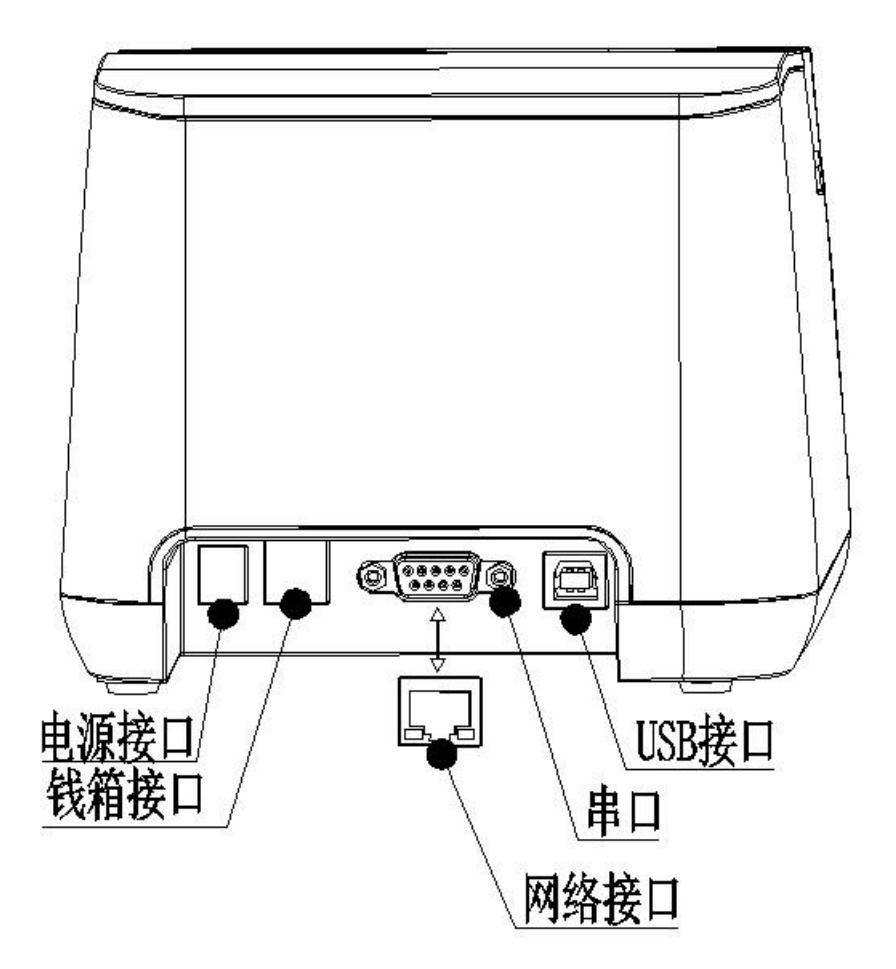

图 2-1 打印机各部分名称图

## <span id="page-5-0"></span>**2.2** 纸的安装

## <span id="page-5-1"></span>**2.2.1** 上纸

SP-POS887 打印机使用 79.5±0.5mm 宽热敏纸卷。

热敏纸安装步骤如下:

按下左边开盖按钮,打开纸仓盖,将热敏纸卷放入打纸机的纸仓,从纸卷中拉出一段,接着将纸端放在机头 上,盖上纸仓盖,向下轻轻按上。

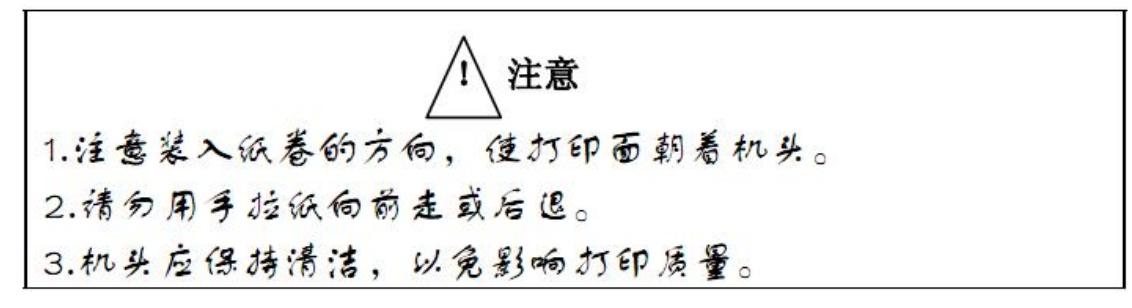

## **SPRT ®思普瑞特** SP-POS887 热敏打印机使用说明书

#### <span id="page-6-0"></span>**2.2.2** 切刀卡纸处理

如切刀被卡住,将电源开关关断,重新上电,切刀即可返回原位,如有纸卡住可打开纸仓盖,将纸取出即可。 如重新上电切刀不能返回原位时,可将上盖打开,露出切刀。用手拔动切刀上的塑料齿轮,使切刀返回原位。

如果切刀被卡住,而希望打印机内的数据不丢失。就不能关闭电源,只能用上述手动方法让切刀返回原位。 然后打开纸仓盖,将卡住的纸取出,再关闭纸仓盖。打印机会自动从切纸错误中恢复。

## <span id="page-6-1"></span>**2.3** 接口连接

#### <span id="page-6-2"></span>**2.3.1** 串行接口连接

 $\overline{1}$ 

图 2-2

 $5<sub>1</sub>$ 

SP-POS887 打印机串行接口与 RS-232C 兼容,支持 RTS/CTS 及 XON/XOFF 握手协议,其接口座位 DB-9 孔 型插座,各引脚定义如图 2-2 所示。

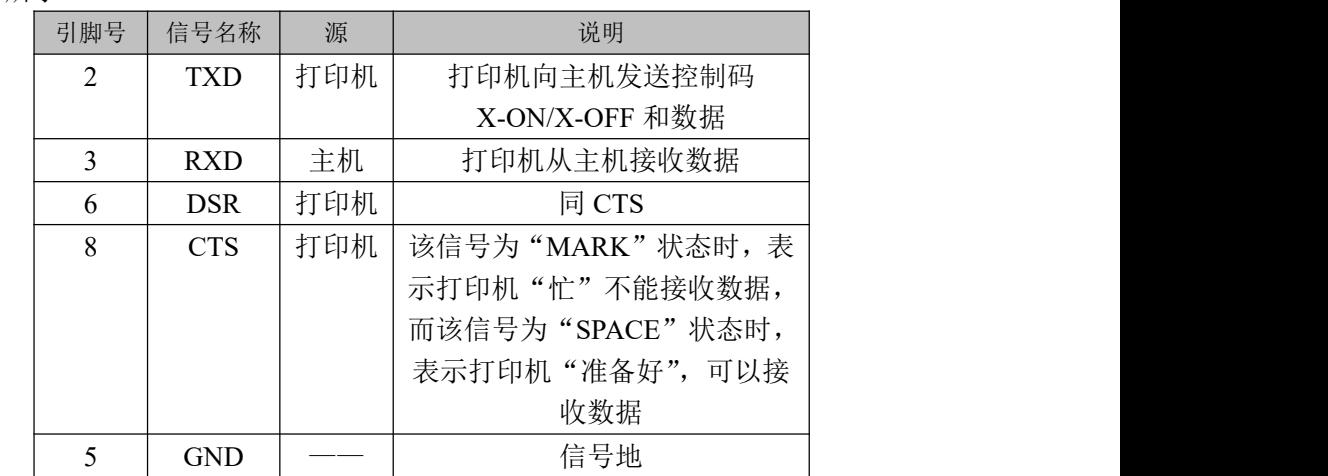

#### <span id="page-6-3"></span>**2.3.2** 网线连接

配置网口的机型使用 RJ45 型网络插座。外形如图 2-3 所示:

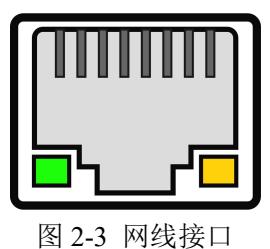

## **2.3.3 USB** 连接

SP-POS887 打印机的标准配置中配备有一条标准 USB 打印机线 D 型口数据连接线,用于连接打印机和主设备。 打印机的 USB 属于从设备类型(DEVICE); 外形及引脚定义如 2-4 所示:

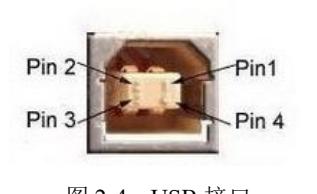

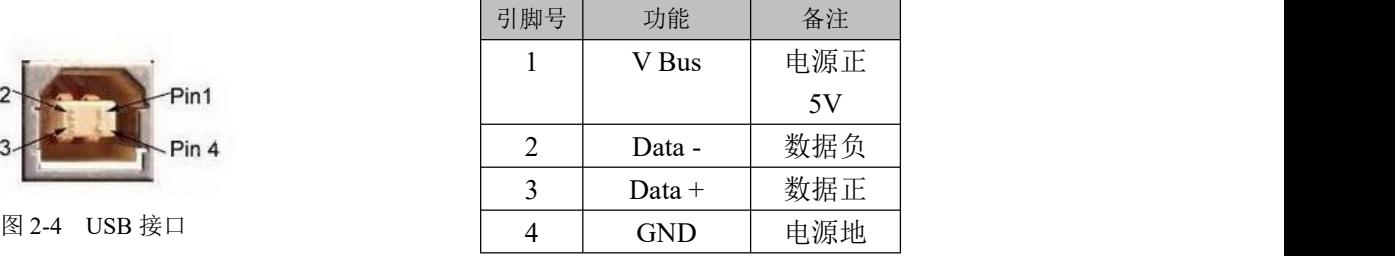

#### <span id="page-7-0"></span>**2.3.4** 蓝牙连接

带蓝牙接口的手持设备,笔记本电脑,或其他信息终端,可以通过蓝牙接口驱动SP-POS887打印。 SP-POS887 打印机的蓝牙兼容Bluetooth 2.0蓝牙规范,功率级别为CLASS 1.5 (SP-POS887BTMM机型)或CLASS 2

(SP-POS887BTDM机型),有效距离10m。打印机的蓝牙属于从设备。初始设备名称为POS88 BT Printer,初始密 码为"1234"。用户可以使用〈SP-POS887设置工具软件〉根据需要修改设备名称和密码等,更改设备名称及密 码的方法详见〈SP-POS887设置工具软件〉的帮助文件。

SP-POS887打印机工作前需与控制打印机的蓝牙主设备配对,配对由主设备发起。通常的配对过程如下:

1、打印机开机,

- 2、主设备搜寻外部蓝牙设备,
- 3、如果有多台外部蓝牙设备的话,选中POS88 BT Printer打印机
- 4、输入密码"1234"
- 5、完成配对。

具体的配对方法请参阅主设备蓝牙功能说明。

说明:SP-POS887打印机的蓝牙分有双模蓝牙和一对多蓝牙。双模蓝牙支持安卓设备和苹果4.0设备,只能同时有 一个设备连接打印机。一对多蓝牙支持6个安卓设备和一个苹果设备同时连接打印机。

注意:

- 1 配对时,SP-POS887打印机必须处于开机状态。
- 2 打印机的蓝牙设备一旦和主机蓝牙设备配对成功并建立链接,它将不再为其他主蓝牙设备提供搜索和链接服 务,直到和链接它的主设备断开连接。

#### <span id="page-7-1"></span>**2.3.5** 钱箱接口

SP-POS887 打印机的钱箱接口采用 RJ-11-6 线插座, 如图 2-5 所示:

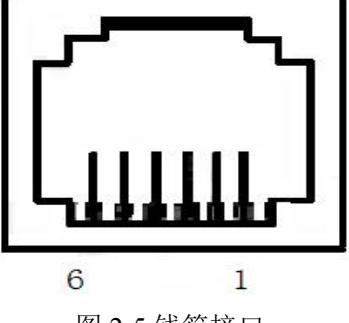

图 2-5 钱箱接口

引脚定义如下:

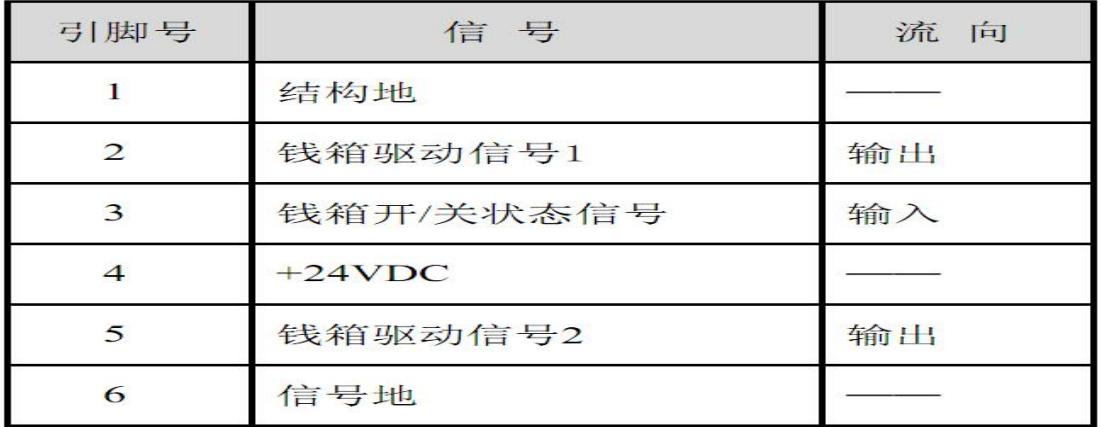

#### <span id="page-8-0"></span>**2.3.6** 电源连接

SP-POS887 额定供电电压为直流 24V±10%, 额定电流为 1.5A, 使用 DC005-2.5 电源插座, 内正外负。请 使用标配电源适配器供电。外形及引脚定义如图 2-6 所示:

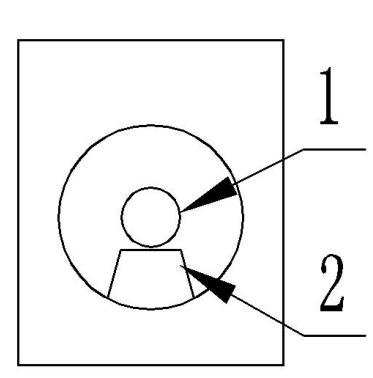

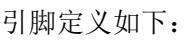

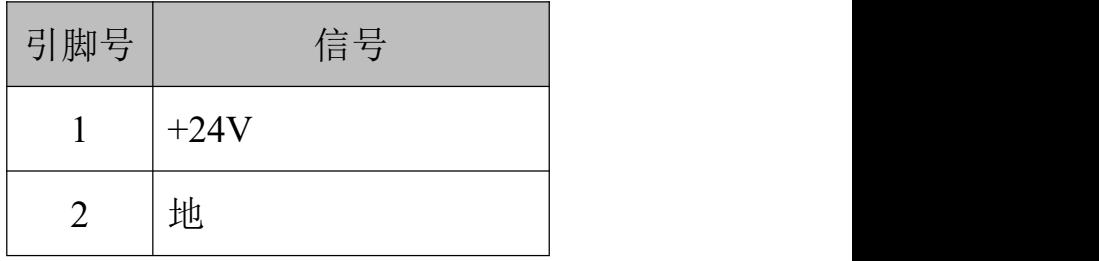

图 2-6 电源接口

#### <span id="page-8-1"></span>**2.4** 指示灯、蜂鸣器和按键操作

SP-POS887 打印机上有一个按键、两个内置蜂鸣器(一大一小)和三个指示灯。

【FEED】为走纸键,可用打印命令允许或禁止按键开关功能,在允许按键控制状态下,按下【FEED】键打 印机进纸,松开【FEED】键,停止进纸。

小蜂鸣器用来指示错误状态类型,可以通过参数设置的方式设置为错误报警使能或禁止。错误状态类型同 ERROR 指示灯。

大蜂鸣器用来指示来单检测提示。可以通过参数设置的方式设置来单检测提醒功能开/关。

绿色 POWER 指示灯为电源指示灯。POWER 指示灯亮表示打印机已经开机。

红色 PAPER OUT 指示灯为纸状态指示灯。指示灯亮表示打印机缺纸。

红/蓝双色 ERROR/ALARM 指示灯为错误状态/来单检测指示灯,打印机正常工作时红色 ERROR 指示灯为 灭的状态,该指示灯闪烁为异常告警状态,该指示灯长亮时表示非打印过程中纸仓盖打开。蓝色指示灯闪烁指示 来单提醒。

来单提醒指示灯闪烁,大蜂鸣器响 3 声: 提醒来单。 错误指示灯闪烁,小蜂鸣器响:表示打印机出现错误。 按闪烁方式不同,指示出打印机的错误类型:

- 1、不可恢复错误,指示灯闪烁次数与小蜂鸣器响次数表示错误类型,然后长亮一段时间。
- 2、可恢复错误,指示灯闪烁次数与小蜂鸣器响次数表示错误类型,然后长灭一段时间。
- 3、自动恢复错误,指示灯连续闪烁、小蜂鸣器连续响。
- 4、缺纸, 缺纸灯长亮, 小蜂鸣器器长响。当打印机纸仓盖打开后不再检测打印机是否缺纸, 只检测是否有 纸。

错误指示如下表:

1 不可恢复的错误,错误指示灯闪烁几次然后长亮一段,然后循环,闪烁次数表示错误类型。

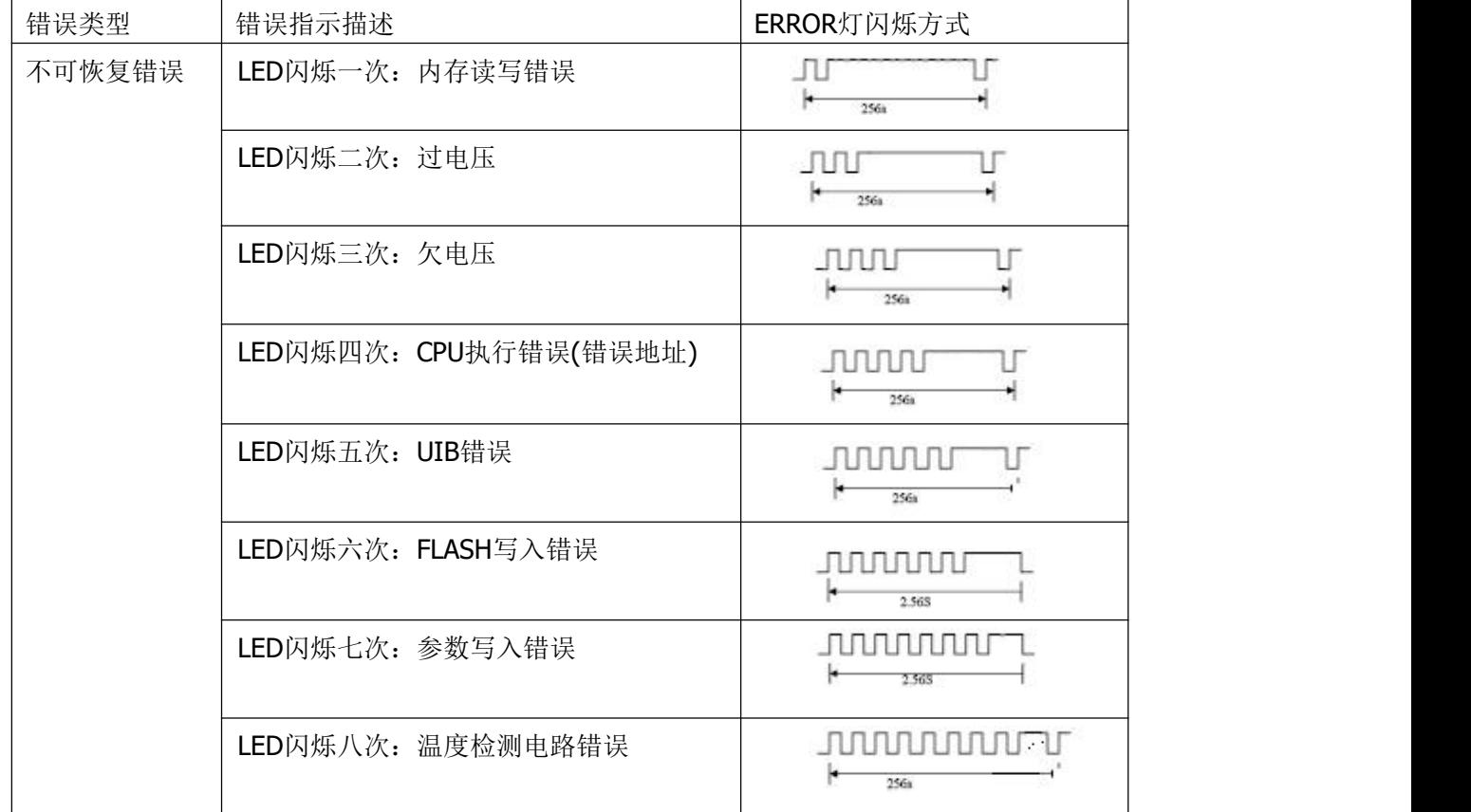

2 可恢复的错误,指示灯连续闪烁,然后长灭一段时间。

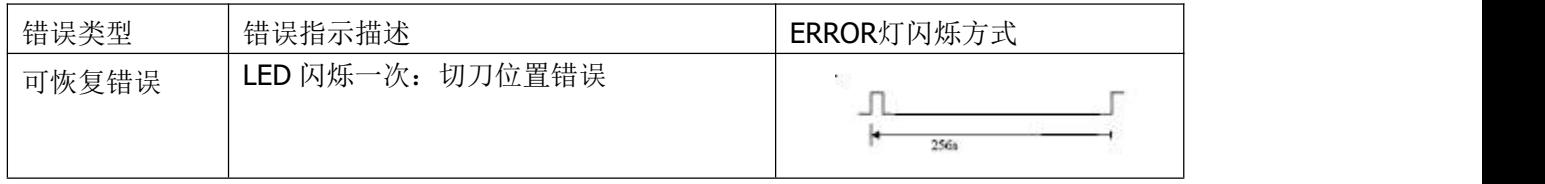

3 可自动恢复的错误,指示灯连续闪烁。包括打印头温度错误和打印过程中上盖打开错误。

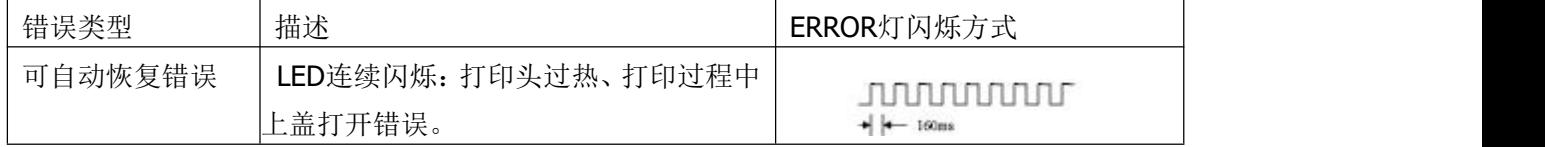

#### <span id="page-10-0"></span>**2.5** 正常开机状态

关机状态下,【纸仓盖】关闭,然后打开电源开关,错误指示灯和缺纸指示灯交替闪亮两次,然后熄灭, 打印机进入正常工作模式。

#### <span id="page-10-1"></span>**2.6** 自检测

自检测可以检测打印机是否工作正常,如果能够正确地打印出自检样条,则说明除和主机的接口以外,打印 机一切正常,否则需要检修。

自检测按顺序打印出:制造商名称、打印机型号、软件版本、接口类型、打印机各参数的默认值、ASCII 代 码中的 96 个字符、默认代码页内容(语言设置为英文)或汉字库名称(如果语言设置中文)、条码类型。

自检测的方法是按住【FEED】键并打开电源开关,这时打印机将立即打印出自检样条。样条的形式如图 2-7:

| ***                                                                                                    | Self-Test                                                                                                    | *** |
|----------------------------------------------------------------------------------------------------|----------------------------------------------------------------------------------------------------|-----|
| Manufacturer:<br>Model:<br><b>BFVersion:</b><br>Version:<br>Interface:<br>EthernetParameter:<br>Server Port:<br>Print:<br>Http:<br>Ntework Setting:<br>DHCP:<br>IP Address:<br>SubneMask:<br>Gateway:<br>Language:<br>PrintFont:<br>PrintWidth:<br>PrintDensity:<br>PrintSpeed:<br>AutoCut: | <b>SPRT</b><br><b>POS887</b><br>Ver 0.01<br>M-073 0.01<br>Ethernet, USB<br>9100<br>80<br>Disable<br>MAC Address: 00-2e-ff-34-05-d2<br>192.168.1.114<br>255.255.255.0<br>192.168.1.1<br>English<br>$12*24$<br>72 <sub>mm</sub><br>Medium<br>200mm/S<br><b>Yes</b>         |     |
| BuzzerEnable:<br>NoPaperReprint: ON                                                                                                    | Error ON                                                                                                    |     |
| BlackMark:<br>ReceiptCheck:<br>Mark Sensor:<br>ShutDownMode:<br>PrintDirection:Normal<br>Product Information: 30-611-5                                                                                                    | OFF<br>OFF<br>Medium<br>Never                                                                                                    |     |
|                                                                                                    | !"#\$%&'()*+,-./0123456789:;<=>?@ABCDEFGHIJKLMNO<br>PQRSTUVWXYZ[\]^_`abcdefghijklmnopqrstuvwxyz{ }~<br>CuéaaaaceeeTTiAAEaAoooddyOU¢£¥MfaioúnÑaQ¿~~}};«»<br><b>╶╶╶╶╶╶╶╶╶╶╶╶╶╶╶╶╶</b> ╶╶┖┸╌┼┼╎╤┸╦╢╤╝╬╧╫╤╤╓╘╒╓╫╪┘┎ <b>╩╍╢</b><br>αβΓπΣσμτΦθΩδωρεΠΞ±≥≤[j÷≈°√ <sup>n2</sup> ] |     |
| Barcode Type:<br>2D: PDF417, QR CODE, DATA Matrix                                                                                                    | 1D: UPCA, UPCE, EAN13, EAN8, CODE39<br>ITF25, CODABAR, CODE93, CODE128                                                                                                    |     |
|                                                                                                    |                                                                                                    |     |
| ***                                                                                                    | Completed                                                                                                    |     |
|                                                                                                    |                                                                                                    |     |

图 2-7 打印自检条样式

#### <span id="page-10-2"></span>**2.7** 十六进制打印

按照以下步骤开机,可使打印机进入十六进制打印模式。

1、 打开纸仓盖;

2、 按住【FEED】键,打开电源开关;

3、 合上纸仓盖, 此时打印出以下 3 行内容:

Hexadecimal Dump

To terminate hexadecimal dump,

Press FEED button three times.

表示打印机进入十六进制模式,在该模式下,所有输入都将当作 16 进制数打印出来,每按一下【FEED】 键走纸一行,累计 3 次, 打印出"\*\*\* Completed \*\*\*", 退出十六进制打印模式。

#### <span id="page-11-0"></span>**2.8** 打印机参数设置

该功能是设置打印机的一些简单参数。

进入参数设置方法:

关机状态下,先打开【纸仓盖】,按住【FEED】键,然后打开电源开关,在状态指示灯和缺纸指示灯交替 闪烁后松开【FEED】键。再按下【FEED】键两次,然后合上【纸仓盖】。打印机进入参数设置模式。并打印出 第一项可设置参数及其当前设定值。详细设置方法请参见附录 **A** 部分。

退出参数设置方法:先打开【纸仓盖】,再按住【FEED】键,然后合上【纸仓盖】并松开【FEED】键,保 存设定的参数值并退出参数设置模式。进入正常工作模式。

若直接关闭打印机电源,则设定的参数值不保存。

#### <span id="page-11-1"></span>**2.9** 进入程序升级模式

关机状态下, 先打开【纸仓盖】,按住【FEED】键, 然后打开电源开关, 在状态指示灯和缺纸指示灯交替 闪烁后后松开【FEED】键。再按下【FEED】键五次,然后合上【纸仓盖】。打印机进入程序升级模式。此时状 态指示灯以约 1 秒速度闪烁。

快速进入方法:关机状态下,先打开【纸仓盖】,按住【FEED】键,打开电源开关,然后快速松开【FEED】 键。打印机进入程序升级模式。此时状态指示灯以约 1 秒速度闪烁。

注意:当进入升级模式后,缺纸指示灯亮表示该接口不能进行程序升级。目前只有串口和 USB 接口支持在 线程序升级。

12

## **SPRT**®思普瑞特

#### <span id="page-12-0"></span>附录 **A:** 参数设置

本附录是通过按键设置打印机的默认参数的方法。

设置说明:用【纸仓盖】键选择设置项,每按一下【纸仓盖】键,设置项改变为下一项,并打印出该项的当 前设定值。用【FEED】键来选择设置项的设定值,每按一下【FEED】键,该项设定值改变为下值。 总设置:

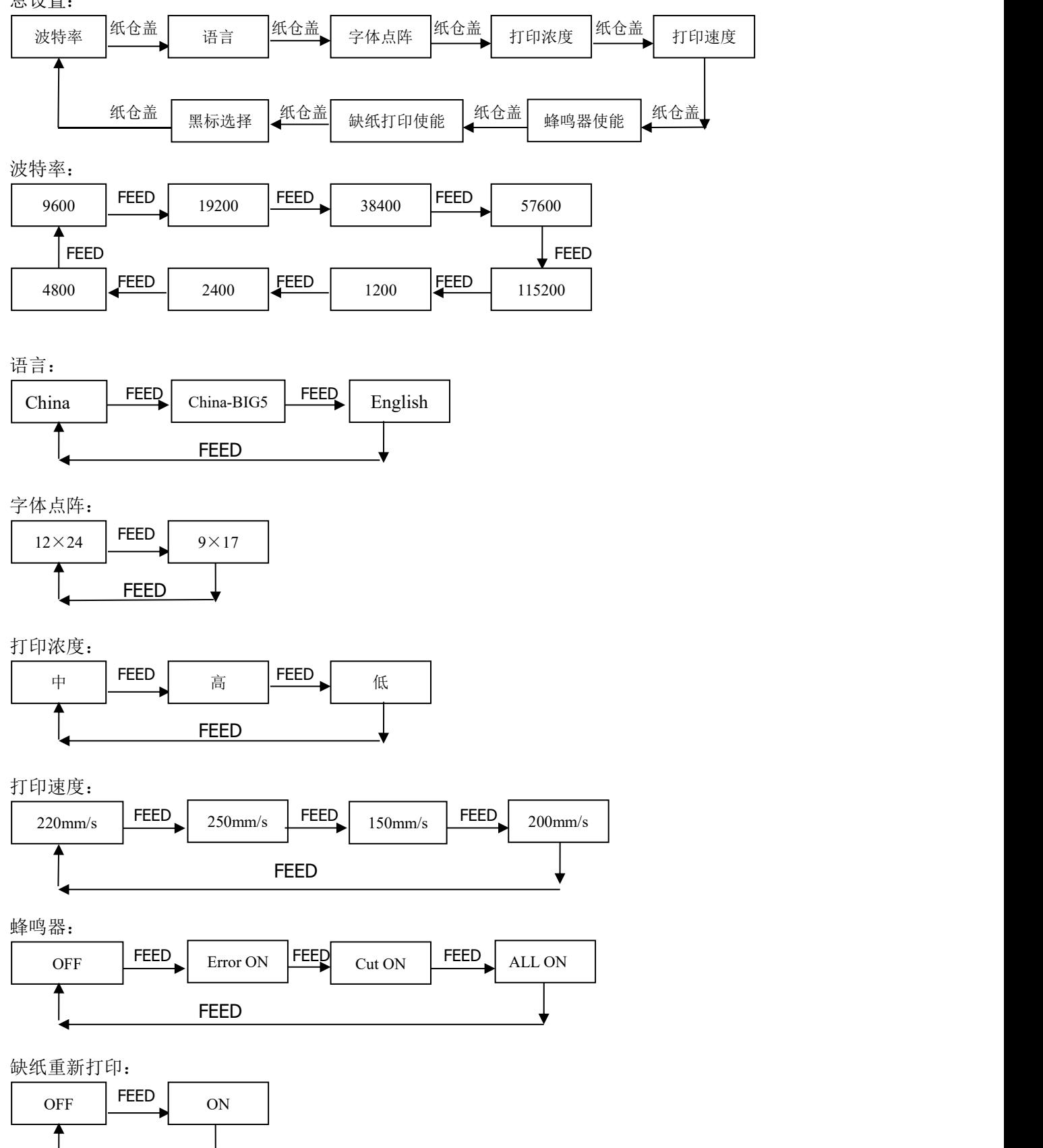

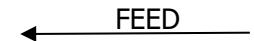

黑标模式:

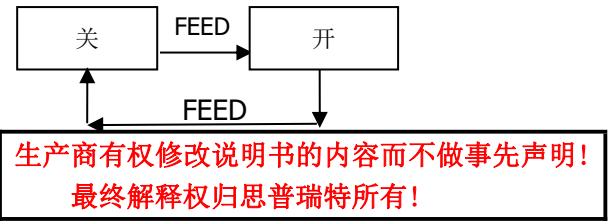